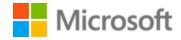

# Lithuanian Localization Style Guide

# Table of Contents

| 1 | Welc  | ome                                             | 4  |
|---|-------|-------------------------------------------------|----|
|   | 1.1   | Reference material                              | 4  |
| 2 | Micro | osoft voice                                     | 5  |
|   | 2.1   | Choices that reflect Microsoft voice            | 6  |
|   | 2.1.1 | Flexibility                                     | 6  |
|   | 2.1.2 | Word choice                                     | 6  |
|   | 2.1.3 | Words and phrases to avoid                      | 7  |
|   | 2.1.4 | Word-for-word translation                       | 8  |
|   | 2.2   | Sample Microsoft voice text                     | 9  |
|   | 2.2.1 | Focusing on the user action                     | 9  |
|   | 2.2.2 | Explanatory text and providing support          | 10 |
|   | 2.2.3 | Promoting a feature                             | 10 |
|   | 2.2.4 | Providing how-to guidelines                     | 11 |
| 3 | Inclu | sive language                                   | 12 |
|   | 3.1   | Avoid gender bias                               | 13 |
|   | 3.2   | Accessibility                                   | 15 |
| 4 | Langı | uage-specific standards                         | 16 |
|   | 4.1   | Grammar, syntax, and orthographic standards     | 16 |
|   | 4.1.1 | Abbreviations                                   | 16 |
|   | 4.1.2 | Acronyms                                        | 17 |
|   | 4.1.3 | Adjectives                                      | 18 |
|   | 4.1.4 | Articles                                        | 19 |
|   | 4.1.5 | Capitalization                                  | 20 |
|   | 4.1.6 | Conjunctions                                    | 20 |
|   | 4.1.7 | Gender                                          | 21 |
|   | 4.1.8 | Localizing colloquialism, idioms, and metaphors | 21 |
|   | 4.1.9 | Modifiers                                       | 22 |
|   | 4.1.1 | O Nouns                                         | 22 |
|   | 4.1.1 | 1 Pronouns                                      | 23 |
|   | 4.1.1 | 2 Punctuation                                   | 23 |
|   | 4.1.1 | Sentence fragments                              | 26 |
|   | 4.1.1 | 4 Symbols                                       | 27 |

|   | 4.1.1 | 5 Verbs                              | 27 |
|---|-------|--------------------------------------|----|
| 5 | Local | ization considerations               | 28 |
|   | 5.1   | Accessibility                        | 28 |
|   | 5.2   | Applications, products, and features | 29 |
|   | 5.3   | Copilot predefined prompts           | 29 |
|   | 5.4   | Trademarks                           | 31 |
|   | 5.5   | Software considerations              | 31 |
|   | 5.5.1 | Arrow keys                           | 32 |
|   | 5.5.2 | Error messages                       | 32 |
|   | 5.5.3 | Keyboard shortcuts                   | 37 |
|   | 5.5.4 | Keys                                 | 38 |
|   | 5.5.5 | Numeric keypad                       | 39 |
|   | 5.5.6 | Shortcut keys                        | 39 |
|   | 5.6   | Voice video considerations           | 42 |
|   | 5.6.1 | English pronunciation                | 42 |
|   | 5.6.2 | Tone                                 | 45 |
|   | 5.6.3 | Video voice checklist                | 45 |

# 1 Welcome

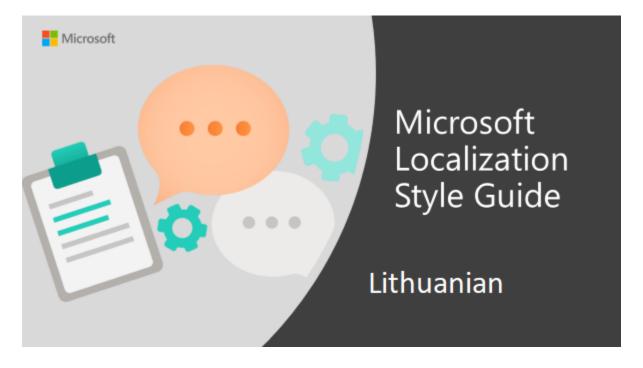

Welcome to the *Microsoft Localization Style Guide* for Lithuanian. This guide will help you understand how to localize Lithuanian content in a way that best reflects the Microsoft voice.

#### Before you dive in:

- Make sure you understand the key tenants of the Microsoft voice.
- Familiarize yourself with the recommended <u>style references</u> in Lithuanian.

#### 1.1 Reference material

Unless this style guide or <u>Microsoft Terminology - Globalization | Microsoft Learn</u> provides alternative instructions, use the orthography, grammar, and terminology in the following publications.

#### **Normative references**

Adhere to these normative references. When more than one solution is possible, consult the other topics in this style guide for guidance.

### 1. http://www.vlkk.lt/

#### Informative references

These sources are meant to provide supplementary and background information.

- 1. V. Žalkauskas. Šiuolaikinių kompiuterinių programų ir tinklų žodynas / Dictionary of Modern Computer Programs and Networks/, Vilnius, 2003
- 2. V. Dagienė, G. Grigas, T. Jevsikova. Enciklopedinis kompiuterijos žodynas, Vilnius, 2008
- 3. Oxford Dictionary of Computing, Oxford University Press, 1996
- 4. <a href="http://terminai.vlkk.lt/">http://terminai.vlkk.lt/</a>
- 5. <a href="http://www3.lrs.lt/pls/term/termp.term">http://www3.lrs.lt/pls/term/termp.term</a> p
- 6. <a href="http://ims.mii.lt/ALK%C5%BD/">http://ims.mii.lt/ALK%C5%BD/</a>(Angly-lietuvių kalbų kompiuterijos žodynas)
- 7. <a href="http://raštija.lt">http://raštija.lt</a> (provides several dictionaries of computer terminology)

# 2 Microsoft voice

Microsoft's brand personality comes through in our voice and tone—what we say and how we say it. The voice used across Microsoft products, services, and experiences hinges on crisp simplicity.

Three principles form the foundation of our voice:

- **Warm and relaxed:** We're natural. Less formal, more grounded in honest conversations. Occasionally, we're fun. (We know when to celebrate.)
- **Crisp and clear:** We're to the point. We write for scanning first, reading second. We make it simple above all.
- **Ready to lend a hand:** We show customers we're on their side. We anticipate their real needs and offer great information at just the right time.

The Microsoft voice targets a broad set of users from technology professionals and enthusiasts to casual computer users. Although content might be different for different audiences, the principles of the Microsoft voice are the same. However, the Microsoft voice also requires us to keep the audience in mind. Choose the right words for the audience: use technical terms for technical audiences, but for consumers use common words and phrases instead.

These key elements of the Microsoft voice should extend across Microsoft content for all language locales. Each language has specific choices in style and tone that evoke the Microsoft voice in that language.

#### 2.1 Choices that reflect Microsoft voice

Translating Lithuanian in a way that reflects the Microsoft voice means choosing words and grammatical structures that reflect the same style as the source text. It also means considering the needs of the audience and the intent of the text.

The general style should be clear, friendly, and concise. Use language that resembles everyday conversation, rather than the formal, technical language that's often used in technical and commercial content.

When you're localizing source text written in the Microsoft voice, **feel free to choose words that aren't standard translations** if you think that's the best way to stay true to the intent of the source text.

Because the Microsoft voice has a conversational style, translating the source text literally may produce target text that's not relevant to customers. To guide your translation, consider the intent of the text and what the customer needs to know to complete the task.

#### 2.1.1 Flexibility

It's important for translators to modify or rewrite translated strings so that they are appropriate and sound natural to Lithuanian customers. To do so, try to understand the whole intention of the sentences, paragraphs, and pages, and then rewrite just like you're writing the content yourself. Sometimes, you need to remove unnecessary content.

| English example | Lithuanian example |
|-----------------|--------------------|
| All ready to go | Viskas paruošta    |

#### 2.1.2 Word choice

### **Terminology**

Use approved terminology <u>Microsoft language resources</u>, for example for key terms, technical terms, and product names.

#### Short word forms and everyday words

Writing US English text in the Microsoft voice means using the short, simple words spoken in everyday conversations. In English, shorter words are generally friendlier and less formal. Short words also save space on-screen and are easy to read quickly. Precise, well-chosen words aid clarity, but it's important to use everyday words that customers are familiar with.

In Lithuanian, the Microsoft voice can be conveyed through similar means, by using the shortened words or short words that are used by people in everyday conversation. Some guidelines are provided in this section. Note: Be sure to adhere to approved terminology. Don't use a different target term when an established and approved term already exists.

The table shows some examples of how short words and everyday words can convey the Microsoft voice in Lithuanian.

| en-US<br>source<br>term | Lithuanian<br>word    | Lithuanian word usage                                                                                                    |
|-------------------------|-----------------------|----------------------------------------------------------------------------------------------------|
| Арр                     | programa              | Use the shorter term <i>programa</i> instead of the longer one <i>taikomoji programa</i> for the translation of <i>app</i> when there's a space limitation.                                                                         |
| Website                 | svetainė              | Use the shorter and more common form <i>svetainė</i> instead of the longer one <i>žiniatinklio svetainė</i> for the translation of website when there's a space limitation or the translation of "web" already appears in the text. |
| Learn<br>(how)          | sužinokite,<br>(kaip) | Such single-word verb forms are preferred over longer and more official expressions like <i>įgyti žinių</i> unless they are needed in a particular context.                                                                         |

#### 2.1.3 Words and phrases to avoid

The Microsoft voice avoids an unnecessarily formal tone.

The table shows Lithuanian words and phrases to avoid, and their equivalent words or phrases that are consistent with the Microsoft voice. Note that these are only examples.

It doesn't mean that they should never be used—be flexible and always take the context into account.

| en-US source | Lithuanian word to avoid | Lithuanian word/phrase |
|--------------|--------------------------|------------------------|
| Also         | taip pat                 | ir, irgi               |
| Decide       | priimti sprendimą        | nuspręsti              |
| Help         | suteikti pagalbą         | padėti                 |

#### 2.1.4 Word-for-word translation

To achieve a fluent translation, avoid word-for-word translation. If text is translated literally without an overall understanding of the paragraph or page, the tone will sound stiff and unnatural. The result may be ridiculous or even turn customers away. The text may be split into different sentences if that helps to simplify the translation. Sometimes you can omit descriptors to make the text snappier.

| English text                                                                                                    | Correct Lithuanian<br>translation                                                                                                    | Incorrect Lithuanian<br>translation                                                                                                    |
|----------------------------------------------------------------------------------------------------|----------------------------------------------------------------------------------------------------|----------------------------------------------------------------------------------------------------|
| System Restore in Windows 11 can prevent hours of troubleshooting headaches after a crash.                                                                                                    | Sistemoje "Windows 11"<br>naudodami atkūrimo<br>funkciją galite išvengti<br>bemiegių naktų<br>stengdamiesi pašalinti<br>gedimus.                                                                                         | Sistemoje "Windows 11"<br>naudojama sistemos<br>atkūrimo funkcija išsaugo<br>valandas, kurios būtų<br>skiriamos gedimams<br>skaudama galva šalinti.                                                                 |
| Personalized custom dictionaries help with the recognition of specialized vocabulary (like medical and technical terms), and text prediction speeds up the input process to make your note-taking really fly. | Tinkinti pasirinktiniai žodynai padeda atpažinti specializuotą terminiją (pvz., medicinos arba techninius terminus), o teksto numatymo funkcija pagreitina įvesties procesą, kad užsirašyti galėtumėte kosminiu greičiu. | Tinkinti pasirinktiniai žodynai padeda atpažinti specializuotą terminiją (pvz., medicinos arba techninius terminus), o teksto numatymo funkcija pagreitina įvesties procesą, kad užsirašinėjimas būtų kaip skrydis. |

# 2.2 Sample Microsoft voice text

The source and target phrase samples in the following sections illustrate the intent of the Microsoft voice.

# 2.2.1 Focusing on the user action

To make choices and next steps obvious for the user, focus on the action that the user needs to take.

| US English                                                                                                    | Lithuanian target                                                                                                    | Explanation                                                                                                    |
|----------------------------------------------------------------------------------------------------|----------------------------------------------------------------------------------------------------|----------------------------------------------------------------------------------------------------|
| The password isn't correct, so try again. Passwords are casesensitive.                                                                    | Slaptažodis neteisingas.<br>Pabandykite dar kartą.<br>Slaptažodyje skiriamos didžiosios<br>ir mažosios raidės.                                      | The user has entered an incorrect password, so give the user a short and friendly message that lets them know that they need to try again. |
| This product key didn't work. Check it and try again.                                                                                     | Šis produkto kodas neveikia.<br>Patikrinkite ir bandykite dar kartą.                                                                                | The user has entered incorrect product key. The message casually and politely asks the user to check it and try again.                     |
| All ready to go                                                                                                    | Viskas paruošta                                                                                                    | A casual and short message informs the user that setup has completed and the system is ready to be used.                                   |
| Would you like to continue?                                                                                                    | Ar norite tęsti?                                                                                                    | The second-person pronoun "you" is used to politely ask the user if they would like to continue.                                           |
| Give your PC a name—<br>any name you want. If<br>you want to change<br>the background color,<br>turn high contrast off<br>in PC settings. | Pavadinkite savo kompiuterį,<br>kokiu tik norite vardu. Jei norite<br>pakeisti fono spalvą, parametrų<br>dalyje išjunkite didelį<br>kontrastingumą. | Address the user directly, using the second-person pronoun, to help the user take the necessary action.                                    |

| US English                                                                                                    | Lithuanian target                                                                                                    | Explanation                                                                                                    |
|----------------------------------------------------------------------------------------------------|----------------------------------------------------------------------------------------------------|----------------------------------------------------------------------------------------------------|
| The updates are installed, but Windows Setup needs to restart for them to work. After it restarts, we'll keep going from where we left off. | Naujinimai įdiegti, bet jie ims<br>veikti tik iš naujo paleidus<br>"Windows" sąranką. Paleidus<br>iš naujo, veikla bus tęsiama<br>nuo ten, kur buvo baigta. | The language is natural, the way people talk. In this case, the tone is reassuring, letting the user know that we're doing the work. The use of "we" strikes a more personal tone. |
| If you restart now, you and any other people using this PC could lose unsaved work.                                                         | Jei dabar paleisite iš naujo,<br>tiek jūs, tiek kiti šiuo<br>kompiuteriu besinaudojantys<br>asmenys gali prarasti<br>neįrašytą darbą.                       | The tone is clear and natural, and the text informs the user what will happen if this action is taken.                                                                             |
| This document will be automatically moved to the right library and folder after you correct invalid or missing properties.                  | Šis dokumentas bus<br>automatiškai perkeltas į<br>tinkamą biblioteką ir aplanką,<br>kai pataisysite netinkamas ar<br>praleistas ypatybes.                   | The text is informative and clearly and directly tells the user what will happen.                                                                                                  |
| Something bad happened! Unable to locate downloaded files to create your bootable USB flash drive.                                          | Kažkas ne taip! Nepavyksta<br>rasti atsisiųstų failų ir sukurti<br>įkraunančiosios USB "flash"<br>atmintinės.                                               | Short, simple sentences inform the user what has happened.                                                                                                    |

# 2.2.3 Promoting a feature

| US English                                                                                                    | Lithuanian target                                                                                                    | Explanation                                                                                           |
|----------------------------------------------------------------------------------------------------|----------------------------------------------------------------------------------------------------|----------------------------------------------------------------------------------------------------|
| Picture password is a new way to help you protect your touchscreen PC. You choose the picture—and the gestures you use | Piešiamasis slaptažodis –<br>naujas būdas apsaugoti<br>kompiuterį su jutikliniu<br>ekranu. Norint susikurti<br>unikalų slaptažodį, | Promoting a specific feature To promote the picture password feature, the text lists the requirements |

| with it—to create a password that's uniquely yours.                                                               | tereikia pasirinkti piešinį ir<br>norimą gestų derinį.                                                                                                    | needed to enable the feature. The parenthetical statement clarifies and emphasizes the requirements.                                       |
|----------------------------------------------------------------------------------------------------|----------------------------------------------------------------------------------------------------|----------------------------------------------------------------------------------------------------|
| Let apps give you personalized content based on your PC's location, name, account picture, and other domain info. | Programėlės pagal<br>kompiuterio vietą, vardą,<br>abonemento paveikslėlį ir<br>kitą domeno informaciją<br>gali teikti jūsų<br>asmeniniams poreikiams<br>pritaikytą turinį. | Promoting the use of apps Depending on the context, commonly used words (such as "PC") can help make the text sound familiar and friendly. |

# 2.2.4 Providing how-to guidelines

| US English                                                                                                    | Lithuanian target                                                                                                    | Explanation                                                                                                    |
|----------------------------------------------------------------------------------------------------|----------------------------------------------------------------------------------------------------|----------------------------------------------------------------------------------------------------|
| To go back and save your work, click Cancel and finish what you need to.                                              | Norėdami grįžti atgal ir įrašyti<br>darbą, spustelėkite Atšaukti ir<br>atlikite reikiamus veiksmus.                                          | The second-person pronoun and short, clear direction help the user understand what to do next.                                           |
| To confirm your current picture password, just watch the replay and trace the example gestures shown on your picture. | Norėdami patvirtinti esamą<br>piešiamąjį slaptažodį, dar<br>kartą pažiūrėkite įrašą ir<br>įsidėmėkite piešinyje<br>matomus gestų pavyzdžius. | The tone is simple and natural. The user isn't overloaded with information; we tell them only what they need to know to make a decision. |
| It's time to enter the product key. When you connect to the internet, we'll activate Windows for you.                 | Metas įvesti produkto kodą.<br>Kai prisijungsite prie<br>interneto, suaktyvinsime<br>"Windows".                                              | The second-person pronoun "you" and direct, natural language clearly tell the user about the product key.                                |

# 3 Inclusive language

Microsoft technology reaches every part of the globe, so it's critical that all our communications are inclusive and diverse. These guidelines provide examples on how to use inclusive language and avoid habits that may unintentionally lead to marginalization, offense, misrepresentation, or the perpetuation of stereotypes.

#### **General guidelines**

#### Comply with local language laws.

**Use plain language**. Use straightforward, concrete, and familiar words. Plain and accessible language will help people of all learning levels and abilities. Some examples include using a two-syllable word over a three-syllable word or several clear words instead of one complicated term or concept.

**Be mindful when you refer to various parts of the world**. If you name cities, countries, or regions in examples, make sure they're not politically disputed. In examples that refer to several regions, use equivalent references—for example, don't mix countries with states or continents.

In text and images, represent diverse perspectives and circumstances. Depict a variety of people from all walks of life participating fully in activities. Show people in a wide variety of professions, educational settings, locales, and economic settings.

**Don't generalize or stereotype people by region, culture, age, or gender**, not even if the stereotype is positive. For example, when representing job roles, choose names that reflect a variety of gender identities and cultural backgrounds.

Don't use profane or derogatory terms.

Don't use slang that could be considered cultural appropriation.

Don't use terms that may carry unconscious racial bias or terms associated with military actions, politics, or controversial historical events and eras.

| Use this                          | Not this                      | Use this                                                    | Not this                     |  |
|-----------------------------------|-------------------------------|-------------------------------------------------------------|------------------------------|--|
| English exa                       | mples                         | Target examples                                             |                              |  |
| primary/subordinate               | master/slave                  | pagrindinis / antrinis                                      | valdantysis /<br>valdomasis  |  |
| perimeter network                 | demilitarized<br>zone (DMZ)   | tinklo perimetras                                           | saugi zona                   |  |
| stop responding                   | hang                          | nereaguoti                                                  | atidėti                      |  |
| expert                            | guru                          | ekspertas                                                   | guru                         |  |
| meeting                           | pow wow                       | susirikimas                                                 | sueiga                       |  |
| colleagues; everyone; all         | guys; ladies and<br>gentlemen | kolegos, kiekvienas asmuo,<br>visi                          | vaikinai, ponios<br>ir ponai |  |
| lunch and learn; learning session | brown bag<br>session          | pietauk ir mokykis,<br>mokomasis susirinkimas<br>pietų metu | suneštinis<br>susirinkimas   |  |
| parent                            | mother or father              | tėvai                                                       | motina ir tėvas              |  |

# 3.1 Avoid gender bias

**Use gender-neutral alternatives for common terms.** Avoid the use of compounds containing gender-specific terms.

The table below contains examples of gender-biased words or compounds that should be avoided in Lithuanian and the alternative that should be used to promote gender-inclusivity.

| Use this        | Not this        | Comments                                                                                                    |
|-----------------|-----------------|----------------------------------------------------------------------------------------------------|
| Target examples |                 |                                                                                                    |
| Tėvai           | Motina ir tėvas | Lietuvių kalboje priimtina vartoti neutraliąją<br>gramatinę formą "tėvai", o ne atskirus "tėvas"<br>ar "motina", kai siekiama nurodyti giminystės<br>ryšius. |

| Tyrimo<br>dalyviai (-ės)      | Pašnekovas / pašnekovė;<br>korespondentas /<br>korespondentė | Turi būti vartojamos lyčių požiūriu neutralios<br>gramatinės formos.                                        |
|-------------------------------|--------------------------------------------------------------|----------------------------------------------------------------------------------------------------|
| Visi<br>darbuotojai (-<br>os) | Visi darbuotojai                                             | Tam tikrais atvejais siūloma įvardyti abiejų<br>gramatinių formų žodžius.                                   |
| Kiekvienas (-<br>a)           | Kiekvienas                                                   | Atsižvelgiant į teksto pobūdį, gali būti<br>pridedama antrinė giminę nurodanti galūnė, o<br>ne visas žodis. |
| Gerbiamieji                   | Ponios ir ponai                                              | Kreipinys "ponios ir ponai" turėtų būti<br>keičiamas "gerbiamieji".                                         |

When presenting generalization, use plural noun forms (pvz., visi asmenys, tėvai, kolegos, žmonės ir kt.).

Don't use gendered pronouns (jis, jo, jam, jį, juo, ji, jos, ją, ja, jie, jas, joms, jomis, juos, jiems, jais) in generic references. Instead:

- Rewrite the sentence to have a plural noun or pronoun.
- Consider replacing adjectives and gerunds in default masculine form with gender neutral plural verbs (for example use "Patvirtinkite, kad perskaitėte sąlygas" instead of "Patvirtinkite, kad esate perskaitęs sąlygas").
- Skip unnecessary gendered singular pronouns (for example dokumentas pradėtas nagrinėti instead of jo dokumentas pradėtas nagrinėti).
- Refer to a person's role (klientas, darbuotojas, for example).
- Use asmuo, žmogus, individas.

| Use this                                                           | Not this                                                                   | Use this                                                                                 | Not this                                                                                      |
|--------------------------------------------------------------------|----------------------------------------------------------------------------|------------------------------------------------------------------------------------------|-----------------------------------------------------------------------------------------------|
| English examples                                                   |                                                                            | Target examples                                                                          |                                                                                               |
| A user with the appropriate rights can set other users' passwords. | If the user has the appropriate rights, he can set other users' passwords. | Tinkamas teises<br>turintys naudotojai<br>gali kurti kitų<br>naudotojų<br>slaptažodžius. | Jei naudotojas turi<br>tinkamas teises, jis<br>gali kurti kitų<br>naudotojų<br>slaptažodžius. |
| Developers need access to servers in their development             | A developer needs access to servers in his development                     | Kūrėjams reikia<br>prieigos prie serverių<br>savo aplinkoje, bet                         | Kūrėjui reikia<br>prieigos prie<br>serverių jo aplinkoje,                                     |

| environments, but<br>they don't need access<br>to the servers in<br>Azure.                                          | environment, but he doesn't need access to the servers in Azure.                        | prieiga prie "Azure"<br>serverių nėra<br>nereikalinga.                                                          | bet prieiga prie<br>"Azure" serverių jam<br>nereikalinga.                                                 |
|----------------------------------------------------------------------------------------------------|-----------------------------------------------------------------------------------------|----------------------------------------------------------------------------------------------------|----------------------------------------------------------------------------------------------------|
| When the author opens the document                                                                                  | When the author opens her document                                                      | Kai autorius atidaro<br>dokumentą                                                                               | Kai autorius atidaro<br>jo dokumentą                                                                      |
| To call someone, select the person's name, select Make a phone call, and then choose the number you'd like to dial. | To call someone, select his name, select Make a phone call, and then select his number. | Norėdami<br>paskambinti,<br>pasirinkite asmens<br>vardą, "Skambinti" ir<br>tada pasirinkite<br>reikiamą numerį. | Norėdami<br>paskambinti,<br>pasirinkite asmens<br>vardą, "Skambinti" ir<br>tada pasirinkite jo<br>numerį. |

- In Lithuanian, in general sense (for both genders), for professions, legal statuses, titles, pedagogical names, qualification levels male gender nouns are used.
- When you're writing about a real person, use the pronouns that the person prefers, whether *jis, ji, jie, jos* etc. It's OK to use gendered pronouns (*jis, ji, jo, jos*) when referring to real people.

**Note**: Gender-neutral language should be used in new products and content going forward, but it's acceptable that we don't update all existing or legacy material.

# 3.2 Accessibility

Microsoft devices and services empower everyone, including people with disabilities, to do the activities they value most.

**Focus on people, not disabilities.** Don't use words that imply pity, such as "asmuo, kuris turi" ar "kamuojamas". The preferred option is not to mention a disability unless it's relevant.

| Use this                 | Not this    | Use this             | Not this            |
|--------------------------|-------------|----------------------|---------------------|
| English examples         |             | Target examples      |                     |
| person with a disability | handicapped | Žmogus su<br>negalia | Neįgalus, invalidas |

| person without a disability | normal person; healthy person | Žmogus be<br>negalios | Normalus žmogus,<br>sveikas žmogus |
|-----------------------------|-------------------------------|-----------------------|------------------------------------|
|-----------------------------|-------------------------------|-----------------------|------------------------------------|

**Use generic verbs that apply to all input methods and devices**. In procedures and instructions, avoid verbs that don't make sense with alternative input methods used for accessibility.

| Use this         | Not this | Use this    | Not this     |
|------------------|----------|-------------|--------------|
| English examples |          | Target      | examples     |
| Select           | Click    | Pasirinkite | Spustelėkite |

**Keep paragraphs short and sentence structure simple** — aim for one verb per sentence. Read text aloud and imagine it spoken by a screen reader.

Spell out special characters (e.g. &, +~ as ir, plius and maždaug, apytiksliai. Screen readers can misread text that uses special characters like the ampersand (&), plus sign (+), and tilde (~).

# 4 Language-specific standards

This part of the style guide contains information and guidelines specific to Lithuanian.

# 4.1 Grammar, syntax, and orthographic standards

This section includes information about how to apply the general language and syntax rules to Microsoft products, online content, and documentation.

#### 4.1.1 Abbreviations

#### Common abbreviations

You might need to abbreviate some words in the UI (mainly the names of buttons and options) due to lack of space. This can be done in the following ways:

1. The inflection can be removed.

Example: (+) failas – fail.

#### 2. Some vowels can be removed.

Example: (+) skaitykite – sk.

List of common abbreviations can be found in <a href="http://www.vlkk.lt/lit/nutarimai/rasyba/sutrumpinimai.html">http://www.vlkk.lt/lit/nutarimai/rasyba/sutrumpinimai.html</a>). Some of them are provided below:

| Expression      | Acceptable abbreviation |
|-----------------|-------------------------|
| pavyzdžiui      | pvz.                    |
| paveikslėlis    | pav.                    |
| puslapis        | psl.                    |
| kita            | kt.                     |
| žiūrėk, žiūrėti | žr.                     |

#### 4.1.2 Acronyms

Acronyms are words made up of the initial letters of major parts of a compound term. Some well-known examples are WYSIWYG (What You See Is What You Get), DNS (Domain Name Server), and HTML (Hypertext Markup Language).

It's a common rule in Lithuanian that acronyms don't include periods. For example, *U.S.A.* should be translated as *JAV*.

## **Localized acronyms**

Obviously, there are a lot of abbreviations that are established and well known in Lithuanian. For these, there's no need to include the US English abbreviation in the localized text.

Examples: IT, UTB, OS

In some cases, the spelled-out term is more relevant than an acronym.

| en-US source | Lithuanian target           |
|--------------|-----------------------------|
| ISP          | interneto paslaugų teikėjas |

### **Unlocalized acronyms**

If the Lithuanian equivalent of a US English acronym doesn't exist or is seldom used, several approaches can be taken, depending on the context.

In general, don't localize generic and commonly used US English acronyms. If no local equivalent exists or a localized acronym would have little meaning for the user, the acronym doesn't need to be localized.

Example: (+) ISDAN, (+) LAN.

If a US English acronym is less widely used and isn't explained in the original, we recommend that you localize the spelled-out term and leave the original acronym in parentheses.

Example: (+) Informacijos teisių valdymas (IRM).

It might sometimes be useful to use a modifier before a US English acronym, include the full term in English, or both.

Example: (+) identifikacinis raktas PID (Trial Product Identification Key).

#### 4.1.3 Adjectives

In Lithuanian, adjectives should be handled in the following manner.

Generally, adjectives and participles have to be used in the masculine. Note that the titles of dialog boxes aren't grammatically connected to the options that follow them. Therefore, even if the title name is a feminine noun, the adjectives in the options should be masculine.

The names of colors have to be feminine (because the word "color" is of the feminine gender in Lithuanian).

When possible, choose a form of a pronoun or adjective that could refer to both masculine and feminine.

| en-US source | Lithuanian target |
|--------------|-------------------|
| Save all.    | Įrašyti viską.    |

#### **Possessive adjectives**

Possessives are used frequently in English. However, in Lithuanian, possessive pronouns are used much less frequently than in English. So if they're not necessary for meaning, omit them.

#### 4.1.4 Articles

In general, avoid using articles with product names. This is for legal reasons, because trademarked product names should be used as they're provided. Include articles only when they improve the quality of the translation.

#### **Unlocalized feature names**

Microsoft product names and nontranslated feature names are used without definite or indefinite articles in English. We treat them in this way: they should be put in quotation marks a) if they aren't highlighted in some other way (for example, they aren't in bold, italic, or capital letters), or b) if you aren't given instructions to the contrary.

### Example:

| en-US source             | Lithuanian target          |
|--------------------------|----------------------------|
| Business Contact Manager | "Business Contact Manager" |

#### **Localized feature names**

Handle feature names according to the instructions provided to you by the client. If feature names are to be translated, you'll be given a list with approved translations. If they shouldn't be translated, follow the rules above for unlocalized feature names.

| en-US source  | Lithuanian target       |
|---------------|-------------------------|
| Macro Manager | Makrokomandų tvarkytuvė |

#### 4.1.5 Capitalization

In Lithuanian, the first letter of the sentence is capitalized. After a colon, the rest of the sentence (if it's a normal sentence, not a list of items) should continue with a lowercase letter.

In Lithuanian, like in English, proper nouns (for example, the names of programs, modules, and wizards) are capitalized. If the localizable software item is a phrase, capitalize only the first word. However, in trademarks (such as Microsoft Windows), every word should be capitalized.

In the English version of the software, additional short text provided in parentheses often starts with a capital letter. In the Lithuanian localized software, when the short text in parentheses isn't a complete sentence, it should start with a lowercase letter.

Maintain the same language style in table column and row headings throughout the software. Column and row headings should start with a capital letter and usually have no punctuation marks at the end.

When table items are complete sentences, each of them starts with a capital letter and ends with a period.

#### 4.1.6 Conjunctions

Writing in the Microsoft voice in English uses conjunctions to make the text sound friendly and conversational. Starting a sentence with a conjunction can be convey an informal tone and style.

In general, it's not common in Lithuanian to start a sentence with a conjunction. Use conjunctions according to general grammar rules and stylistic recommendations for Lithuanian.

It's worth mentioning that the use of two synonymous conjunctions *bet* and *tačiau* is slightly different. We recommend that you use *tačiau* at the beginning of the sentence, but *bet* is more appropriate in the middle of the sentence, after a comma. The rule applies regardless of the style of the text.

#### 4.1.7 Gender

In the passive voice, when the object isn't indicated, use the participles of the neuter gender.

#### Example:

| en-US source | Lithuanian target |
|--------------|-------------------|
| Modified     | Modifikuota       |

Generally, adjectives and participles have to be used in the masculine. Note that the titles of dialog boxes aren't grammatically connected to the options that follow them. So, even if the dialog box title is a feminine noun, the adjectives in the options should be masculine. When possible, choose a pronoun or adjective form that could refer to both masculine and feminine.

Example: (+) Įrašyti viską

For information on how inclusive language should be applied in Microsoft products, see Avoid gender bias.

#### 4.1.8 Localizing colloquialism, idioms, and metaphors

The Microsoft voice allows for the use of culture-centric colloquialisms, idioms, and metaphors (collectively referred to as "colloquialism").

To express the intent of the source text appropriately, choose from the following options:

- Don't attempt to replace the source colloquialism with a Lithuanian colloquialism that
  means the same thing unless the Lithuanian colloquialism is a perfect and natural fit for
  that context.
- Translate the *intended meaning* of the colloquialism in the source text (as opposed to literally translating the colloquialism), but only if the colloquialism's meaning is an integral part of the text that can't be omitted.
- If the colloquialism can be omitted without affecting the meaning of the text, omit it.

| en-US source      | Lithuanian target   |
|-------------------|---------------------|
| Business anywhere | Dirbkite iš bet kur |

#### 4.1.9 Modifiers

When you localize text into Lithuanian, you often need to add modifiers (descriptors) before the Lithuanian names of keys, objects, menus, commands, dialog box elements, icons, and similar software elements, in addition to acronyms, even if the modifiers aren't present in the English text.

Note that only the modifier is declined; the names of the objects, menus, commands, dialog box elements, and icons have to be used exactly the way they are used in the user interface.

Note: The modifier goes before the name that's being modified, not vice versa.

Before using a modifier, always confirm what a particular name or abbreviation refers to. We recommend that you consult the Microsoft trademark list or other reference materials.

#### Example:

| en-US source | Lithuanian target             |
|--------------|-------------------------------|
| Click Save.  | Spustelėkite mygtuką Įrašyti. |

#### 4.1.10 Nouns

In Lithuanian, the titles of dialog boxes should normally be nouns or nominal phrases (transform the command verbs into nouns with suffixes like *-ymas*, *-imas*, and *-tis*) except for adjectives and questions that are translated as adjectives and questions. Note that for reasons of consistency, in the translated names of menu titles, a noun might be added to the translated English adjective.

| en-US source | Lithuanian target    |
|--------------|----------------------|
| General      | Bendroji informacija |

#### Inflection

Lithuanian nouns are inflected for case and number by suffixation. The inflections concern two numbers (singular and plural) and six cases (nominative, genitive, dative, accusative, instrumental, and locative). When some forms should be used for other forms, only the endings are added in parentheses.

#### Example:

| en-US source | Lithuanian target   |
|--------------|---------------------|
| Pictures     | Paveikslėliai (-ių) |

#### 4.1.11 Pronouns

Always use the second-person plural ( $j\bar{u}s$ ) to address the user. Normally, the pronoun "jūs" itself won't be needed, but if it's used, make it lowercase.

In Lithuanian, possessive pronouns are used much less often than in English. So, if they're not necessary for the meaning, omit them.

#### Example:

| en-US source           | Lithuanian target         |
|------------------------|---------------------------|
| Insert your USB drive. | Prijunkite USB atmintinę. |

#### 4.1.12 Punctuation

General punctuation rules are available in the recommended reference material.

# **Dashes and hyphens**

Three different dash characters are used in English: the hyphen, the en dash, and the em dash.

### Hyphen

The hyphen is used between two words to create a one-word compound. It should be replaced by the nonbreaking hyphen in printed documentation and online Help files. Also, the hyphen is used for dates and in last names.

### Example:

| US English | Lithuanian target | Comment      |
|------------|-------------------|--------------|
| 02/09/2021 | 2021-09-02        | Date format. |

#### En dash

The en dash is used as a minus sign, usually with spaces before and after.

# Example:

| US English | Lithuanian target |
|------------|-------------------|
| 3 – 4 + 6  | 3 – 4 + 6         |

The en dash is also used in number ranges, such as those specifying page numbers. No spaces are used around the en dash in this case.

| US English  | Lithuanian target | Comment  |
|-------------|-------------------|----------|
| 700–800 USD | 700–800 USD       | A range. |

#### Em dash

The em dash should be used only to set off an isolated element or an element that isn't essential to the meaning of the sentence. The em dash isn't used in Lithuanian.

#### **Ellipsis (suspension points)**

The ellipsis is used only in callouts and other text strings that consist of more than one element.

#### Example:

A. Atverkite langą...

B. ...tada du kartus spustelėkite reikiamą piktogramą.

No punctuation marks are needed at the end of menu titles or command names. However, if the command leads to a corresponding dialog box, use the ellipsis (x...).

When using ellipses in Lithuanian, we recommend that you don't put a space between the sentence and the ellipsis. See the examples above.

#### **Period**

Regardless of the punctuation of option buttons and radio buttons in the English text, option buttons and radio buttons in Lithuanian never end with a period.

When table items are complete sentences, each of them starts with a capital letter and ends with a period.

Periods are used at the end of status bar messages if they're complete sentences. Lithuanian error messages always end with a period (or a question mark, if the message is in the form of a question). In Lithuanian, ToolTips never end with a period, regardless of what punctuation is used in the English source text.

| US English                | Lithuanian target            | Comment          |
|---------------------------|------------------------------|------------------|
| Save and close a segment. | Įrašyti ir uždaryti segmentą | It is a tooltip. |

#### **Quotation marks**

Quotation marks are used when referring to items that can't be translated.

In the US English source strings, you may find software references surrounded by English quotation marks. In Lithuanian, quotation marks ("x") aren't used around the names of software items.

#### Example:

| US English  | Lithuanian target     |
|-------------|-----------------------|
| Click Save. | Spustelėkite Įrašyti. |

#### **Parentheses**

In English, there's no space between the parentheses and the text inside them. The same style is used in Lithuanian.

### Example:

| US English | Lithuanian target |
|------------|-------------------|
| (item)     | (elementas)       |

#### 4.1.13 Sentence fragments

The Microsoft voice allows the use of sentence fragments to help convey a conversational tone. They're used whenever possible because they're short and to the point.

Obviously, each sentence can have more than one correct translation. Even though some expressions and sentence fragments mean basically the same thing, they aren't always interchangeable. Usually longer, more complex sentences are used in formal communications, but the modern Microsoft voice prefers more concise language that goes straight to the point.

The examples in the table below specify what shorter and more down-to-earth sentence fragments could be used in Lithuanian to convey the Microsoft voice. The main rule: avoid padding and drowning the user in a sea of words.

| US English source<br>text | Lithuanian long form                       | Lithuanian sentence<br>fragment                           |
|---------------------------|--------------------------------------------|-----------------------------------------------------------|
| Here's how                | Toliau nurodoma, kaip                      | Štai kaip                                                 |
| For more information, see | Norėdami gauti daugiau<br>informacijos, žr | Daugiau informacijos<br>rasite<br>Daugiau informacijos žr |

#### 4.1.14 Symbols

#### Ampersand (&)

For the ampersand symbol - always translate "&" as "and" when it refers to running text. Do not keep "&" in the target, unless it is part of a tag, placeholder, shortcut or other type of code.

#### 4.1.15 Verbs

The US English source text uses simple verb tenses to support the clarity of the Microsoft voice. The easiest tense to understand is the simple present, like we use in this guide. Avoid the future tense unless you're describing something that really will happen in the future and the simple present tense isn't accurate. Use the simple past tense when you describe events that have already happened.

In Lithuanian, verbal phrases are more common and more natural than nominal phrases. So, where possible, try to use verbal phrases instead of nominal ones.

| US English<br>source<br>text | Lithuanian use<br>of verb tense | Comments                                                                                              |
|------------------------------|---------------------------------|----------------------------------------------------------------------------------------------------|
| Installing                   | Diegiama                        | Continuous operations are usually expressed in English with a gerund, which should be translated into |

|                   | Lithuanian as the passive voice (present tense) participle of neuter gender. |
|-------------------|------------------------------------------------------------------------------|
| Ruošiamasi diegti | Nominal phrase, not "Ruošiamasi diegimui"                                    |

# 5 Localization considerations

Localization means that the translated text needs to be adapted to the local language, customs, and standards.

The language in Microsoft products should have the "look and feel" of a product originally written in Lithuanian, using idiomatic syntax and terminology, while it maintains a high level of terminological consistency, so as to guarantee the maximum user experience and usability for our customers.

This document contains set of guidelines that should be applied when localizing English software into Lithuanian.

In order to ensure that you're using current terminology and phrases, always look for the approved translations in the most recent version of the Microsoft terminology database and other approved glossaries. The consistent use of Microsoft-approved terminology in localized products is key to achieving the required quality in the localized products.

# 5.1 Accessibility

Accessibility options and programs make the computer usable by people with cognitive, hearing, physical, or visual disabilities.

Hardware and software components engage a flexible, customizable user interface, alternative input and output methods, and greater exposure of screen elements. Some accessible products and services aren't available in Lithuanian-speaking markets. If you have questions about the availability of a specific accessibility product or service, double-check with the appropriate resources.

General accessibility information can be found at <a href="https://www.microsoft.com/en-us/accessibility/">https://www.microsoft.com/en-us/accessibility/</a>.

# 5.2 Applications, products, and features

The names of applications and products are often trademarked or may be trademarked in the future and are therefore rarely translated. Occasionally, feature names are trademarked, too (for example, IntelliSense).

#### **Version numbers**

Version numbers always contain a period (for example, *Version 4.2*). Note the following punctuation examples of "Version x.x":

| US English  | Lithuanian target |
|-------------|-------------------|
| Version 9.1 | 9.1 versija       |

Version numbers are usually also a part of version strings, but technically they aren't the same.

# **Translation of version strings**

Product, feature, and component names are often located in the so-called "version strings" as they appear in the software.

Version strings that contain copyright information should always be translated.

# Example:

| US English                                               | Lithuanian target                                                                                                    |
|----------------------------------------------------------|----------------------------------------------------------------------------------------------------|
| © 2022 Microsoft<br>Corporation. All rights<br>reserved. | Refer to Microsoft Terminology - Globalization   Microsoft  Learn to check the correct translations for "All rights reserved" and "Microsoft Corporation." |

# 5.3 Copilot predefined prompts

Copilot prompts are the instructions or questions you use to tell Copilot what you want it to do. You can ask Copilot to create or edit content, ask questions, summarize information, and catch up on things.

Across various Microsoft products, you will find an array of predefined prompts designed to guide users in creating, learning, and using Microsoft Copilot.

#### Best practices for the localization of Copilot predefined prompts

Copilot prompts are functional. It is crucial that the translations for Copilot predefined prompts are accurate, consistent, concise, natural, and use the appropriate tone of voice. Please remember that the quality of these translations can significantly influence Copilot responses or outcomes.

- **Be clear and specific**: English prompts are generally questions or requests starting with an action verb. Make sure the target prompts are natural questions or requests. Avoid using vague language. Use clear and specific phrases or keywords.
- **Keep it conversational**: Be consistent with Microsoft Voice principles. Use simple and natural language when translating prompts. Avoid adopting a tone that resembles a machine. Use an informal tone of voice and form of address when translating Copilot predefined prompts.
- **Be polite and professional:** Use kind and respectful language, as this helps foster collaboration and improves the Al's responsiveness and performance. Don't use slang and jargon.
- **Use quotation marks**: This helps Copilot know what to write, modify, or replace for the user.
- Pay attention to punctuation, grammar, and capitalization: Clear communication helps collaboration between Copilot and the user.
- Pay attention to the placement of entity tokens: An entity token is a placeholder that is used to trigger a pop-up menu in the UI to let customers choose an entity, such as a file, contact, meeting, so that the prompt uses specific data from the specified entity. As with any other placeholder, an entity token is not localizable, and the position of the entity token should make sense in the target text syntax.

**Entity token localization exception:** Some prompts may be a display text (i.e., an example) and, in such cases, the entity token needs to be translated. Read the Dev comment carefully.

### **Exception example:**

Source string: List key points from [file]
DevComment=Translate [file]

• **Be consistent**: Some English prompts are remarkably similar. Make sure to translate them consistently.

| Source prompt                                                                                                    | Target prompt                                                                                                    | Comments                                                    |
|----------------------------------------------------------------------------------------------------|----------------------------------------------------------------------------------------------------|-------------------------------------------------------------|
| List ideas for a fun remote team building event                                                                                       | Sudaryk idėjų, kaip surengti smagų<br>nuotolinį komandos formavimo<br>renginį, sąrašą                                                                                       |                                                             |
| What are the goals and topics from<br>the meeting? Format each section<br>with a bolded heading, a bulleted<br>list, and bolded names | Kokie šio susitikimo tikslai ir temos?<br>Suformatuok, kad kiekvienos sekcijos<br>pavadinimas būtų paryškintas,<br>įtrauktas sąrašas su ženkleliais ir<br>paryškinti vardai |                                                             |
| Propose a new introduction to <entity type="file">file</entity>                                                                       | Pasiūlyk naują <entity<br>type='file'&gt;failo įžangą</entity<br>                                                                                                    | Always<br>check the<br>localisability<br>of entity<br>token |
| What were the open issues from<br><entity<br>type='meeting'&gt;meeting?</entity<br>                                                   | Kokie klausimai liko neišspręsti <entity<br>type='meeting'&gt;susitikime?</entity<br>                                                                                       | Always<br>check the<br>localisability<br>of entity<br>token |
| Give me ideas for icebreaker activities for a new team                                                                                | Pasiūlyk idėjų, kaip pralaužti ledus<br>bendraujant su nauja komanda                                                                                                    |                                                             |
| Create a list of <placeholder>color names inspired by the ocean</placeholder>                                                         | Sukurk <placeholder>vandenyno<br/>įkvėptų spalvų<br/>pavadinimų</placeholder> sąrašą                                                                                        |                                                             |

# 5.4 Trademarks

Trademarked names and the name Microsoft Corporation shouldn't be localized unless local laws require translation and an approved translated form of the trademark is available. A list of Microsoft trademarks is available for your reference at the following location: <a href="https://www.microsoft.com/en-us/legal/intellectualproperty/trademarks">https://www.microsoft.com/en-us/legal/intellectualproperty/trademarks</a>

# **5.5** Software considerations

This section provides guidelines for the localization of UI elements.

#### **General guidelines**

- Clarity and simplicity are the key considerations.
- Be as short as possible. Avoid unnecessary words.
- Keep in mind that different devices, sizes, and formats are used, and UI should fit all of them.
- Try to achieve cross-platform consistency in products used on different platforms, including the desktop, mobile, and cloud.

Every principle in the following sections may have an exception, based on the product, the specific experience, and the customer. Interpret the guidelines in the way that results in the best experience for the customer.

#### 5.5.1 Arrow keys

The arrow keys move the input focus among the controls within a group. Pressing the right arrow key moves the input focus to the next control in tab order, whereas pressing the left arrow moves the input focus to the previous control. Home, End, Up, and Down also have their expected behavior within a group. Users can't navigate out of a control group using arrow keys.

#### 5.5.2 Error messages

Error messages are messages sent by the system or a program, informing the user of an error that must be corrected in order for the program to keep running. The messages can prompt the user to take action or inform the user of an error that requires rebooting the computer.

When translating error messages, translators are encouraged to apply the <u>Microsoft</u> <u>voice principles</u> to help ensure that the target translation is natural sounding, empathetic, and not robot-like.

| English term                               | Correct Lithuanian translation                 |
|--------------------------------------------|------------------------------------------------|
| That can't be blank                        | Būtina užpildyti.                              |
| Not enough memory to process this command. | Nepakanka atminties šiai komandai<br>įvykdyti. |

### Lithuanian style in error messages

It's important to use consistent terminology and language style in the localized error messages. Don't just translate them as they appear in the US English product.

In translating error messages, take into account length constraints. The sentences should be as brief as possible, so redundant pronouns, prefixes, and other words should be avoided.

Error messages should always end with a period (or question mark), even though the English source text might not have it.

#### Standard phrases in error messages

The phrases below commonly occur in error messages. When you translate them, try to use the target phrases provided. However, feel free to use other ways to express the source meaning if they work better in the context. When you translate standard phrases, standardize. Note that sometimes the US English source text uses various phrases to express the same thing. Use the simplest translation.

In many cases, there might be several ways to express the same idea in English, but there's only one equivalent in Lithuanian. Or, the same English phrase might be translated differently, depending on the context.

| English          | Translation                      | Example                                                                      | Comment                                                                                                    |
|------------------|----------------------------------|------------------------------------------------------------------------------|----------------------------------------------------------------------------------------------------|
| Cannot Could not | negalima<br>(negali)<br>Nepavyko | Cannot create the file  (+) Failo sukurti negalima.  Setup cannot read file. | In certain cases, "negali," and so on might be omitted, and another verb can be used in the negative form. |
|                  | (+) Sąranka negali               |                                                                              |                                                                                                    |
|                  | perskaityti failo.               |                                                                              |                                                                                                    |

|                                                            |                                                                                       | Could not access network location  (+) Nepavyko pasiekti norimos tinklo vietos.                                                                                                    |                                                                                                    |
|------------------------------------------------------------|---------------------------------------------------------------------------------------|----------------------------------------------------------------------------------------------------|----------------------------------------------------------------------------------------------------|
| Failed to<br>Failure of                                    | nepavyko                                                                              | Failed to delete [2].  (+) [2] panaikinti nepavyko.  Failure of installation. (+) Diegimo procesas nepavyko.                                                                                       | Because the emphasis should fall<br>on the word "nepavyko," this word<br>should be placed at the end of the<br>message.              |
| Cannot find Could not find Unable to find Unable to locate | rasti nepavyko (neįmanoma)rasti nepavyko (neįmanoma)vietos rasti nepavyko (neįmanoma) | Cannot/could not find the file  (+) Failo rasti nepavyko (neimanoma).  Unable to find the document  (+) Dokumento rasti nepavyko.  Unable to locate document  (+) Dokumento vietos rasti nepavyko. | Because the emphasis should fall<br>on the word<br>"nepavyko/neįmanoma," this word<br>should be placed at the end of the<br>message. |
| Not enough<br>memory<br>Insufficient<br>memory             | Atminties<br>nepakanka.                                                               | n/a                                                                                                    | Because the emphasis should fall<br>on the word "nepakanka," this<br>word should be placed at the end<br>of the message.             |

| There is not enough memory There is not enough memory available |                                      |                                                                                                    |                                                                                                    |
|-----------------------------------------------------------------|--------------------------------------|----------------------------------------------------------------------------------------------------|----------------------------------------------------------------------------------------------------|
| is not<br>available<br>is<br>unavailable                        | negalimas (-a)nėranepasiekiamas (-a) | This command is not available  (+) Ši komanda negalima.  This functionality is not available  (+) Šios funkcijos nėra.  The specified path is unavailable.  (+) Nurodytas kelias nepasiekiamas. | Because the emphasis should fall<br>on the word "negalimas, nėra" or<br>"nepasiekiamas," these words<br>should be placed at the end of the<br>message. |

### **Error messages that contain placeholders**

When you localize error messages that contain placeholders, try to find out what will replace the placeholder. This is necessary for the sentence to be grammatically correct when the placeholder is replaced with a word or phrase. Note that the letters used in placeholders convey a specific meaning. See the examples below:

%d, %ld, %u, and %lu means <number>
%c means <letter>
%s means <string>

Examples of error messages that contain placeholders:

"Checking Web %1!d! of %2!d!" means "Checking Web <number> of <number>." "INI file "%1!-.200s!" section" means "INI file "<string>" section."

Note that word order should be considered, too.

We recommend that you shorten the words used with numbers that are provided as placeholders.

#### Example:

| en-US source      | Lithuanian target |
|-------------------|-------------------|
| %u days remaining | Liko %u d.        |
| 0 participants    | Dalyvių:  0       |

Pay more attention to strings that have placeholders, where the placeholder could be replaced by a variable in nominative (default form). We recommend that you add a modifier or use quotation marks, a colon, parentheses, or an en dash to separate the placeholder from the rest of the sentence.

| en-US<br>source                | Lithuanian target                                                                                                    | Comment                                                                                                    |
|--------------------------------|----------------------------------------------------------------------------------------------------|----------------------------------------------------------------------------------------------------|
| Your<br>{doctype} is<br>ready. | (-) Jūsų {doctype} parengtas.  (+) Jūsų dokumentas, kurio tipas {doctype}, parengtas.  OR  (+) Jūsų dokumentas ({doctype}) parengtas. | According to the instructions, the placeholder will be replaced with an app-specific type of document (skaičiuoklė, pateiktis, dokumentas) and grammatical agreement issues will result. Therefore, the appropriate modifier should be added. |

# 5.5.3 Keyboard shortcuts

Sometimes, there are underlined or highlighted letters in menu options, commands, or dialog boxes. These letters refer to keyboard shortcuts, which help the user to perform tasks more quickly.

Examples:
New
Cancel
Options

| Keyboard shortcuts special options                                                                       | Usage: Is it allowed? | Notes                                         |
|----------------------------------------------------------------------------------------------------|-----------------------|-----------------------------------------------|
| "Slim characters," such as I, I, t, r, and f can be used as keyboard shortcuts                           | yes                   | Only when no other characters are available.  |
| Characters with downstrokes, such as g, j, y, p, and q can be used as keyboard shortcuts                 | yes                   | Only when no other characters are available.  |
| Extended characters can be used as keyboard shortcuts                                                    | yes                   | Only if these characters have no downstrokes. |
| An additional letter, appearing between brackets after the item name, can be used as a keyboard shortcut | yes                   | Only when no other characters are available.  |
| A number, appearing between brackets after the item name, can be used as a keyboard shortcut             | yes                   | Only when no other characters are available.  |
| A punctuation sign, appearing between brackets after the item name, can be used as a keyboard shortcut   | yes                   | Only when no other characters are available.  |
| Duplicate keyboard shortcuts are allowed when no other character is available                            | no                    | n/a                                           |
| No keyboard shortcut is assigned when no more characters are available (minor options only)              | yes                   | n/a                                           |

Content writers usually just refer to "keyboard shortcuts" in content for a general audience. In localization, however, we distinguish the following terms:

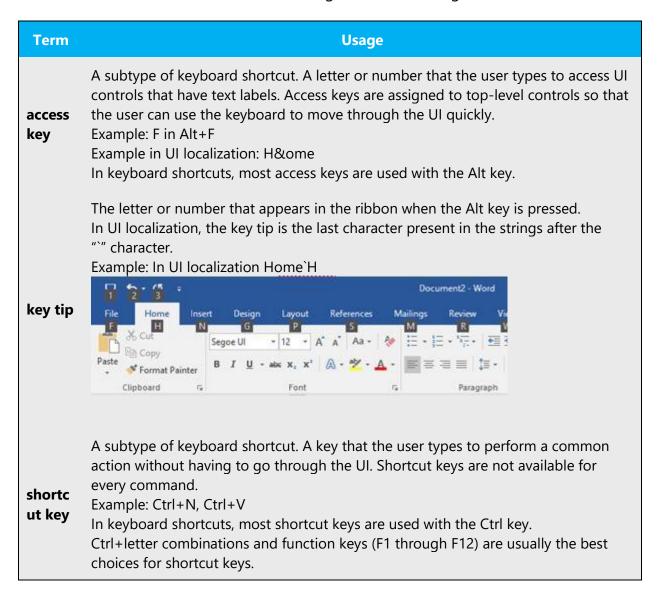

#### 5.5.4 Keys

In English, references to key names, like arrow keys, function keys, and numeric keys, appear in normal text and sentence-style capitalization (not in small caps). This is the style used in Lithuanian, too.

### 5.5.5 Numeric keypad

Avoid distinguishing keys on the numeric keypad from other keys, unless it's required because the software makes that distinction. If it isn't obvious which keys the user needs to press, provide the necessary explanation.

#### 5.5.6 Shortcut keys

Shortcut keys are keystrokes or combinations of keystrokes used to perform defined functions in a software application. Shortcut keys replace menu commands and are sometimes given next to the command that they represent. Access keys can be used only when they're available on-screen, whereas shortcut keys can be used even when they aren't accessible on-screen.

### **Standard shortcut keys**

| US command                             | US English<br>shortcut key | Lithuanian<br>command                        | Lithuanian<br>shortcut key |
|----------------------------------------|----------------------------|----------------------------------------------|----------------------------|
|                                        | General Windows s          | shortcut keys                                |                            |
| Help window                            | F1                         | Žinyno langas                                | F1                         |
| Context-sensitive Help                 | Shift+F1                   | Kontekstinių<br>paaiškinimų žinynas          | Shift+F1                   |
| Display pop-up menu                    | Shift+F10                  | Rodyti kontekstinį<br>meniu                  | Shift+F10                  |
| Cancel                                 | Esc                        | Atšaukti                                     | Esc                        |
| Activate/deactivate menu bar mode      | F10                        | Aktyvinti / išjungti<br>meniu juostos režimą | F10                        |
| Switch to the next primary application | Alt+Tab                    | Perjungti į kitą<br>pirminę programą         | Alt+Tab                    |
| Display next window                    | Alt+Esc                    | Rodyti kitą langą                            | Alt+Esc                    |
| Display pop-up menu for the window     | Alt+Spacebar               | Rodyti kito lango<br>kontekstinį meniu       | Alt+Spacebar               |

| Display pop-up menu for the active child window               | Alt+-          | Rodyti aktyvaus<br>antrinio lango<br>kontekstinį meniu      | Alt+-          |
|---------------------------------------------------------------|----------------|-------------------------------------------------------------|----------------|
| Display property sheet for current selection                  | Alt+Enter      | Rodyti dabartinio<br>pasirinkimo ypatybių<br>lapą           | Alt+Enter      |
| Close active application window                               | Alt+F4         | Uždaryti aktyvios<br>programos langą                        | Alt+F4         |
| Switch to next window within (modeless-compliant) application | Alt+F6         | Perjungti kitą tos<br>pačios (be režimo)<br>programos langą | Alt+F6         |
| Capture active window image to the clipboard                  | Alt+Prnt Scrn  | Įrašyti aktyvaus lango<br>vaizdą mainų srityje              | Alt+Prnt Scrn  |
| Capture desktop image to the clipboard                        | Prnt Scrn      | Įrašyti darbalaukio<br>vaizdą mainų srityje                 | Prnt Scrn      |
| Access Start button in taskbar                                | Ctrl+Esc       | Pasiekti mygtuką<br>Pradėti užduočių<br>juostoje            | Ctrl+Esc       |
| Display next child window                                     | Ctrl+F6        | Rodyti kitą antrinį<br>langą                                | Ctrl+F6        |
| Display next tabbed pane                                      | Ctrl+Tab       | Rodyti kitą skirtuko<br>sritį                               | Ctrl+Tab       |
| Launch Task Manager and system initialization                 | Ctrl+Shift+Esc | Paleisti užduočių<br>tvarkytuvą ir sistemos<br>inicijavimą  | Ctrl+Shift+Esc |
| File menu                                                     |                |                                                             |                |
| File New                                                      | Ctrl+N         | Failas, Naujas                                              | Ctrl+N         |
| File Open                                                     | Ctrl+O         | Failas, Atidaryti                                           | Ctrl+O         |
| File Close                                                    | Ctrl+F4        | Failas, Uždaryti                                            | Ctrl+F4        |
| File Save                                                     | Ctrl+S         | Failas, Įrašyti                                             | Ctrl+S         |

| File Save as              | F12            | Failas, Įrašyti kaip          | F12            |
|---------------------------|----------------|-------------------------------|----------------|
| File Print Preview        | Ctrl+F2        | Failas, Spaudinio<br>peržiūra | Ctrl+F2        |
| File Print                | Ctrl+P         | Failas, Spausdinti            | Ctrl+P         |
| File Exit                 | Alt+F4         | Failas, Išeiti                | Alt+F4         |
|                           | Edit mer       | าน                            |                |
| Edit Undo                 | Ctrl+Z         | Redaguoti, Anuliuoti          | Ctrl+Z         |
| Edit Repeat               | Ctrl+Y         | Redaguoti, Kartoti            | Ctrl+Y         |
| Edit Cut                  | Ctrl+X         | Redaguoti, Iškirpti           | Ctrl+X         |
| Edit Copy                 | Ctrl+C         | Redaguoti, Kopijuoti          | Ctrl+C         |
| Edit Paste                | Ctrl+V         | Redaguoti, Įklijuoti          | Ctrl+V         |
| Edit Delete               | Ctrl+Backspace | Redaguoti, Naikinti           | Ctrl+Backspace |
| Edit Select All           | Ctrl+A         | Redaguoti, Žymėti<br>viską    | Ctrl+A         |
| Edit Find                 | Ctrl+F         | Redaguoti, Rasti              | Ctrl+F         |
| Edit Replace              | Ctrl+H         | Redaguoti, Keisti             | Ctrl+H         |
| Edit Go To                | Ctrl+G         | Redaguoti, Eiti į             | Ctrl+G         |
| Help menu                 |                |                               |                |
| Help                      | F1             | Žinynas                       | F1             |
| Font format               |                |                               |                |
| Italic                    | Ctrl+I         | Pasvirasis                    | Ctrl+I         |
| Bold                      | Ctrl+B         | Paryškintasis                 | Ctrl+B         |
| Underlined/word underline | Ctrl+U         | Pabrauktasis                  | Ctrl+U         |
| Large caps                | Ctrl+Shift+A   | Didžiosios raidės             | Ctrl+Shift+A   |

| Small caps       | Ctrl+Shift+K | Mažosios raidės   | Ctrl+Shift+K |
|------------------|--------------|-------------------|--------------|
| Paragraph format |              |                   |              |
| Centered         | Ctrl+E       | Centruoti         | Ctrl+E       |
| Left aligned     | Ctrl+L       | Lygiuoti kairėje  | Ctrl+L       |
| Right aligned    | Ctrl+R       | Lygiuoti dešinėje | Ctrl+R       |
| Justified        | Ctrl+J       | Abipusė lygiuotė  | Ctrl+J       |

# 5.6 Voice video considerations

A video that successfully conveys the Microsoft voice has these qualities:

- It addresses only one topic (one customer problem).
- It's brief.
- It has high-quality audio.
- Its visuals add to and complement the information.
- It uses the right language variant, dialect, and accent in the voice-over.

# Successful techniques for voicing video content

- Focus on the intent. Show the best way to achieve the most common task, and stick to it.
- Show empathy. Understand and acknowledge the viewer's situation.
- Use SEO (search engine optimization). Include search phrases in the title, description, and headers so that people can easily find the topic.
- Talk to the customer as if they're next to you, watching you explain the content.
- Record a scratch audio file. Use it to check for length, pace, and clarity.

#### 5.6.1 English pronunciation

Generally speaking, English terms and product names that are left unlocalized in the target material should be pronounced the way they are pronounced in English. For instance, *Microsoft* must be pronounced as an English word.

| Example | Phonetics            | Comment                                                                                                    |
|---------|----------------------|----------------------------------------------------------------------------------------------------|
| SecurID | [sı'kjuər aı<br>di:] |                                                                                                    |
| .NET    | [dot net]            |                                                                                                    |
| Skype   | [skaip] 🕩            | Product names are generally pronounced the way they are pronounced in the source language. But in everyday speech, Lithuanian case endings can be added. |

# **Acronyms and abbreviations**

Acronyms are pronounced like words, adapted to the local pronunciation:

| Example | Phonetics |
|---------|-----------|
| RADIUS  | [radijus] |
| RAS     | [ras]     |
| ISA     | [isa]     |
| LAN     | [lan]     |
| WAN     | [van]     |
| WAP     | [vap]     |
| MAPI    | [mapi]    |
| POP     | [pop]     |
| URL     | [url]     |

Other abbreviations are pronounced letter by letter.

| Example | Phonetics    |
|---------|--------------|
| ICMP    | [i cė mė pė] |
| IP      | [i pė]       |

| TCP/IP | [tė cė pė / i pė] |
|--------|-------------------|
| XML    | [iks em el]       |
| HTML   | [haš tė mė el]    |
| OWA    | [o dviguba vė a]  |
| SQL    | [es ku el]        |

#### **URLs**

"http://" should be left out; the rest of the URL should be read aloud.

"www" should be pronounced as "trys dvigubos vė."

The "dot" should be omitted, but it can also be read aloud. If it's read aloud, it must be pronounced the way it's pronounced in Lithuanian, as "taškas."

| Example                     | Phonetics                                                                    |
|-----------------------------|------------------------------------------------------------------------------|
| http://www.microsoft.com/lt | [trys dvigubos vė taškas maikrosoft taškas kom pasvirasis<br>brūkšnys el tė] |

#### **Punctuation marks**

Most punctuation marks (such as ?!:;,) are naturally implied by the speaker's tone of voice.

En dashes (–) are used to emphasize an isolated element. An en dash should be pronounced the way a comma is, that is, as a short pause.

# **Special characters**

Pronounce special characters such as  $/ \ < > + -$  using the Lithuanian translations approved in Microsoft Terminology - Globalization | Microsoft Learn.

#### 5.6.2 Tone

Use a tone that's appropriate for the text and target audience. For example, an informal, playful, and inspiring tone may be used for most Microsoft products and games, while a more formal, informative, and factual tone is appropriate in technical content.

#### 5.6.3 Video voice checklist

#### **Topic and script**

- Apply the following Microsoft voice principles:
  - Single intent
  - Clarity
  - o Everyday language
  - o Friendliness
  - Relatable context

#### **Title**

- Includes the intent
- Includes keywords for search

#### Intro: 10 seconds to set up the issue

• Put the problem into a relatable context.

#### **Action and sound**

- Keep something happening, both visually and audibly, but ...
- ... maintain an appropriate pace.
- Synchronize visuals with the voice-over.
- Alternate between first and second person if that sounds more natural.
- Repeat major points if that's appropriate.

#### **Visuals**

- The eye is guided through the procedure
  - Smooth, easily trackable pointer motions
  - o Judicious use of callouts
- Appropriate use of motion graphics, branding-approved visuals, or both

# Ending

• Recaps are unnecessary